# Packet Tracer - Configuring IPv4 Route Summarization - Scenario 1

Topology

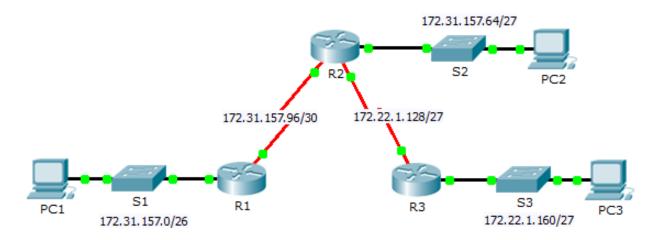

## Addressing Table

| Device | Interface | IPv4 Address  | Subnet Mask     | Default Gateway |
|--------|-----------|---------------|-----------------|-----------------|
|        | G0/0      | 172.31.157.1  | 255.255.255.192 | N/A             |
| R1     | S0/0/0    | 172.31.157.97 | 255.255.255.252 | N/A             |
|        | G0/0      | 172.31.157.65 | 255.255.255.224 | N/A             |
|        | S0/0/0    | 172.31.157.98 | 255.255.255.252 | N/A             |
| R2     | S0/0/1    | 172.22.1.129  | 255.255.255.224 | N/A             |
|        | G0/0      | 172.22.1.161  | 255.255.255.224 | N/A             |
| R3     | S0/0/1    | 172.22.1.158  | 255.255.255.224 | N/A             |
| PC1    | NIC       | 172.31.157.62 | 255.255.255.192 | 172.31.157.1    |
| PC2    | NIC       | 172.31.157.94 | 255.255.255.224 | 172.31.157.65   |
| PC3    | NIC       | 172.22.1.190  | 255.255.255.224 | 172.22.1.161    |

## **Objectives**

- Part 1: Calculate Summary Routes
- Part 2: Configure Summary Routes
- Part 3: Verify Connectivity

## Background

In this activity, you will calculate and configure summary routes. Router summarization, also known as route aggregation, is the process of advertising a contiguous set of addresses as a single address.

## Part 1: Calculate Summary Routes

#### Step 1: Calculate a summary route on R1 to reach LANs on R3.

a. List the 172.22.1.128/27 and 172.22.1.160/27 networks in binary format.

172.22.1.128: 10101100.00010110.00000001.10000000

172.22.1.160: 10101100.00010110.00000001.10100000

b. Count the left-most matching bits to determine the mask for the summary route. They have 26 left-most bits in common.

172.22.1.128: **10101100.00010110.00000001.10**000000

172.22.1.160: **10101100.00010110.00000001.10**100000

c. Copy the matching bits and fill in the remaining bits with zeros to determine the summarized network address.

10101100.00010110.00000001.10<mark>000000</mark>

d. What is the summarized network address and subnet mask?

#### Step 2: Calculate a summary route on R3 to reach LANs on R1 and R2.

- a. Calculate the summary route for the 172.31.157.0/26, 172.31.157.64/27, and 172.31.157.96/30 networks. List the networks in binary format. Then, count the left-most matching bits to determine the mask for the summary route.
- b. What is the summarized network address and subnet mask?

## Part 2: Configure Summary Routes

#### Step 1: Configure a summary route for R1.

Configure the recursive summary route that you calculated in Part 1, Step 1.

#### Step 2: Configure a summary route for R3.

Configure the directly attached summary route that you calculated in Part 1, Step 2.

# Part 3: Verify Connectivity

Verify that all PC hosts and routers can ping other PC hosts and routers in the topology. If not, troubleshoot and correct the issues.